# **STUDENT LOGIN** GUIDE

### **OPEN A BROWSER**

browser: /noun/ software that is used to access the internet

> Access the internet using a browser that best supports our courses:

- · Google Chrome (best supports our courses for easy and fast studying online) or
- Mozilla Firefox
- Microsoft Internet Explorer or Edge do not support our courses.
- ► Go to <u>www.google.com/chrome</u> to download.

## GO TO YOUR SCHOOL WEBSITE (URL)

#### Check your email

• You should have received your log in information from noreply@essentialed.com with the subject line Your Essential Education log in Instructions!

| Write it down for future reference: |  | Contact Your Teacher                                          |
|-------------------------------------|--|---------------------------------------------------------------|
| www.essentialed.com/start/          |  | Write your teacher's contact info below for future reference. |
| Email:                              |  | Teacher:                                                      |
| Password:                           |  | Email:<br>Phone:                                              |

#### HOW TO START STUDYING

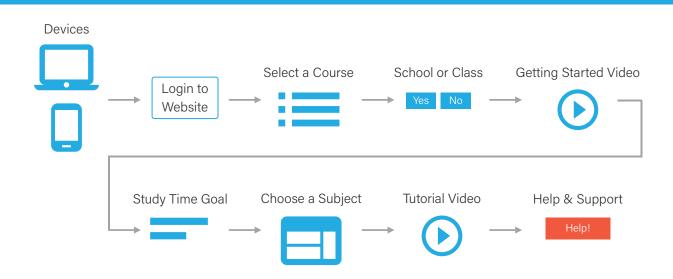

OCSSENTIO education | studenthelp@essentialed.com | (800) 460-8150